# LineSplit Fibra Benutzerhandbuch

Aktualisiert September 6, 2023

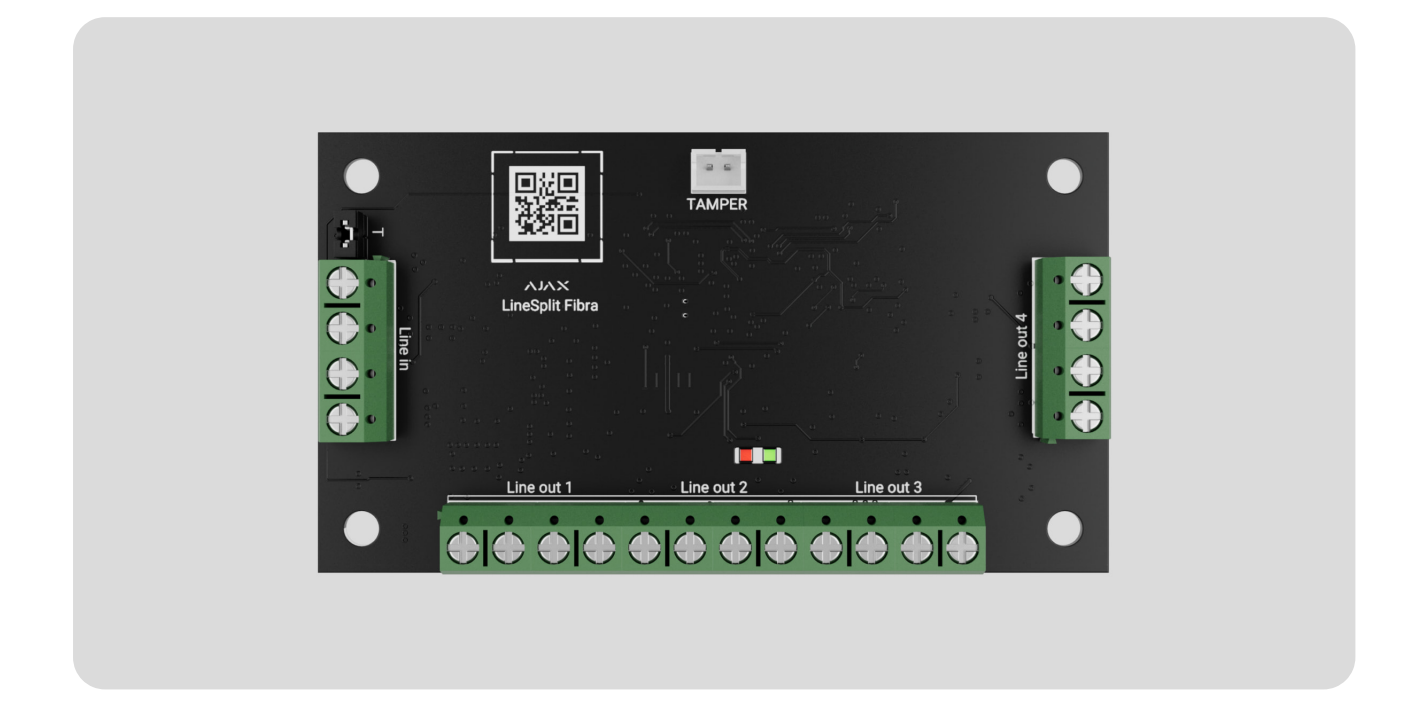

**LineSplit Fibra** ist ein Modul zum Aufteilen einer Fibra-Leitung in vier separate Leitungen. Bei Verwendung des Twisted-Pair-Kabels (U/UTP cat. 5) können die Ausgangsleitungen jeweils bis zu 2 000 Meter lang sein. LineSplit kann an einer beliebigen Stelle der Leitung installiert werden, einschließlich nach einem anderen LineSplit.

> DasGerät ist mit Hub Hybrid (2G) und Hub Hybrid (4G) kompatibel. Der Anschluss an andere Hub-Zentralen[,](https://ajax.systems/de/products/hubs/)Funk-Repeater, ocBridge Plus und uartBridge ist nicht möglich.

LineSplit arbeitet als Teil des Ajax-Systems und tauscht Daten mit der Hub-Zentrale über das sichere, kabelgebundene Fibra-Kommunikationsprotokoll aus.

LineSplit gehört zur kabelgebundenen Fibra-Produktlinie. Diese Geräte können ausschließlich von akkreditierten Partnern von Ajax Systems erworben, installiert und verwaltet werden.

[LineSplit Fibra kaufen](https://ajax.systems/de/products/linesplit-fibra/)

#### Funktionselemente

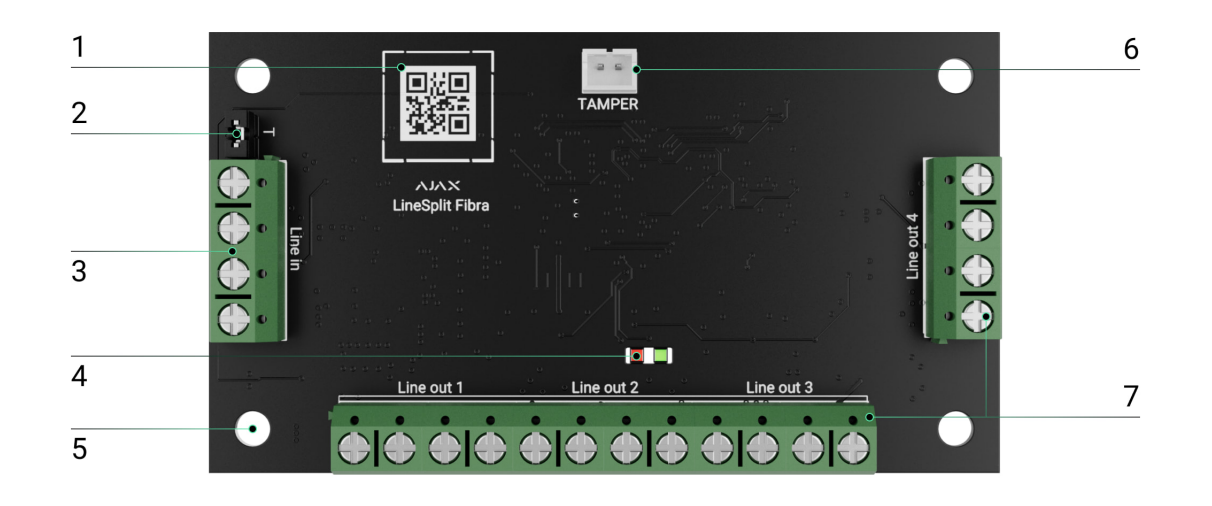

- **1.** QR-Code mit der Geräte-ID. Er wird verwendet, um das Gerät mit einem Ajax-Sicherheitssystem zu koppeln.
- **2.** Jumper (Kurzschlussbrücke) für den Abschlusswiderstand. Er wird auf zwei Stiftkontakten installiert, wenn LineSplit das letzte Gerät an der Fibra-Leitung ist. Andernfalls wird der Jumper an einem Stiftkontakt installiert.
- **3.** Eingangsklemmen für den Anschluss des LineSplit.
- **4.** LED-Anzeigen.
- **5.** Löcher für die Installation des Moduls im [Case](https://ajax.systems/de/products/case/)-Gehäuse (separat erhältlich).
- 6. Anschluss für die Verbindung der Tamper[-](https://support.ajax.systems/de/faqs/what-is-a-tamper/)Platine mit dem Modul. Die Tamper-Platine befindet sich im Case-Gehäuse.
- **7.** Ausgangsklemmen für den Anschluss der kabelgebundenen Geräte.

#### Funktionsweise

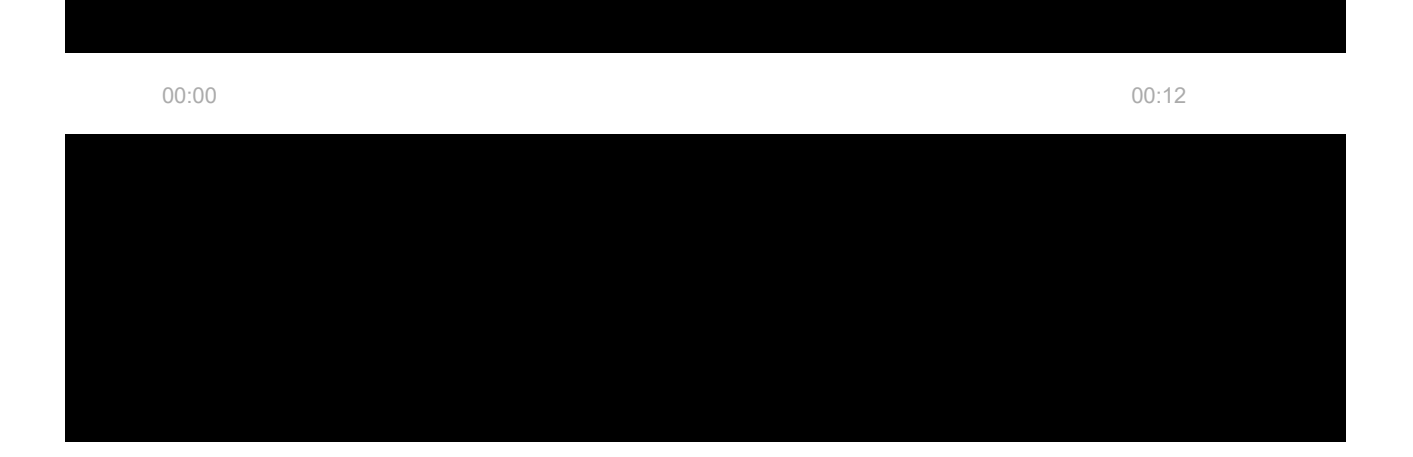

LineSplit-Module können hintereinander angeschlossen werden. Die Anzahl der angeschlossenen Geräte wird durch den Gesamt-Ausgangsstrom auf den Leitungen und die Eigenschaften der Hub-Zentrale begrenzt. Werkseitig können bis zu 100 Geräte an den Hub Hybrid angeschlossen werden.

Verwenden Sie die **Ringtopologie** nicht, um mit LineSplit erstellte Fibra Ausgangsleitungen zu verbinden.

[Mehr erfahren](https://support.ajax.systems/de/tips-for-installing-and-configuring-fibra/#block1-3)

LineSplit ist für den Einsatz im Innenbereich ausgelegt. Wir empfehlen, LineSplit in einem Case[-](https://ajax.systems/de/products/case/)Gehäuse (separat verkauft) zu installieren. Das Gehäuse ist in verschiedenen Ausführungen erhältlich.

Das Modul verfügt über einen Steckplatz für den Anschluss der Tamper-Platine (im Lieferumfang zum Case enthalten). Der Manipulationsschalter wird ausgelöst, wenn jemand versucht, den Gehäusedeckel aufzubrechen oder zu öffnen. In diesem Fall wird eine entsprechende Benachrichtigung an die Ajax-Apps gesendet.

[Was ist der Manipulationsschalter \(Tamper\)](https://support.ajax.systems/de/faqs/what-is-a-tamper/)

#### Fibra-Datenübertragungsprotokoll

LineSplit verwendet die Fibra-Technologie zur Übertragung von Alarmen und Ereignissen. Dabei handelt es sich um ein kabelgebundenes Datenübertragungsprotokoll, das eine schnelle und zuverlässige Zwei-WegeKommunikation zwischen der Hub-Zentrale und den angeschlossenen Geräten ermöglicht.

[Mehr erfahren](https://ajax.systems/de/blog/fibra-technology-wired-revolution/)

### Übermittlung von Ereignissen an die Leitstelle

Das Ajax-System kann Alarme über **SurGard (Contact ID), SIA (DC-09), ADEMCO 685** und andere Protokolle an die Überwachungs-App [PRO Desktop](https://ajax.systems/de/pro-desktop/) sowie an eine Notruf- und Serviceleitstelle (NSL) übertragen.

#### **LineSplit überträgt folgende Ereignisse:**

- **1.** Alarm/Wiederherstellung des Manipulationsschalters.
- **2.** Niedrige Versorgungsspannung / Wiederherstellung der normalen Spannung.
- **3.** Verlust/Wiederherstellung der Verbindung zwischen LineSplit und der Hub-Zentrale.
- **4.** Vorübergehende Deaktivierung/Aktivierung des Geräts.
- **5.** Kurzschluss an der Fibra-Leitung / Wiederherstellung der Stromversorgung.
- **6.** Überspannung an der Fibra-Leitung / Wiederherstellung der normalen Spannung.

Sobald ein Alarm eingeht, weiß der Betreiber der NSL genau, was passiert ist und wo das Einsatzteam benötigt wird. Ajax Geräte sind adressierbar, was bedeutet, dass die PRO Desktop-App und die NSL nicht nur Ereignisse, sondern auch Gerätetyp, den Namen und den Standort (Raum, Gruppe), der dem Gerät zugeordnet ist, empfangen. Die Liste der übertragenen Parameter kann je nach Typ der NSL und ausgewähltem Kommunikationsprotokoll variieren.

Die Geräte-ID, die Nummer der Schleife (Zone) und der Leitung sind in den [Zuständen](#page-15-0)des Geräts verfügbar.

# <span id="page-3-0"></span>Auswahl des Installationsortes für LineSplit

Bei der Wahl eines Installationsortes für LineSplit sollte man die Faktoren berücksichtigen, die den korrekten Betrieb des Geräts beeinflussen können:

- Die Stärke des Fibra-Signals.  $\bullet$
- Die Länge des Kabels, das zum Anschluss von LineSplit verwendet wird.
- Die Länge des Kabels, das für den Anschluss kabelgebundener Geräte an LineSplit verwendet wird.

Bitte berücksichtigen Sie diese Empfehlungen beim Planen eines Ajax-Systems für ein Objekt. Planung und Installation des Sicherheitssystems sollten von Fachleuten durchgeführt werden. Die Liste der autorisierten Ajax Partner finden . [Sie hier](https://ajax.systems/de/where-to-buy/)

### Einbau in das Case-Gehäuse

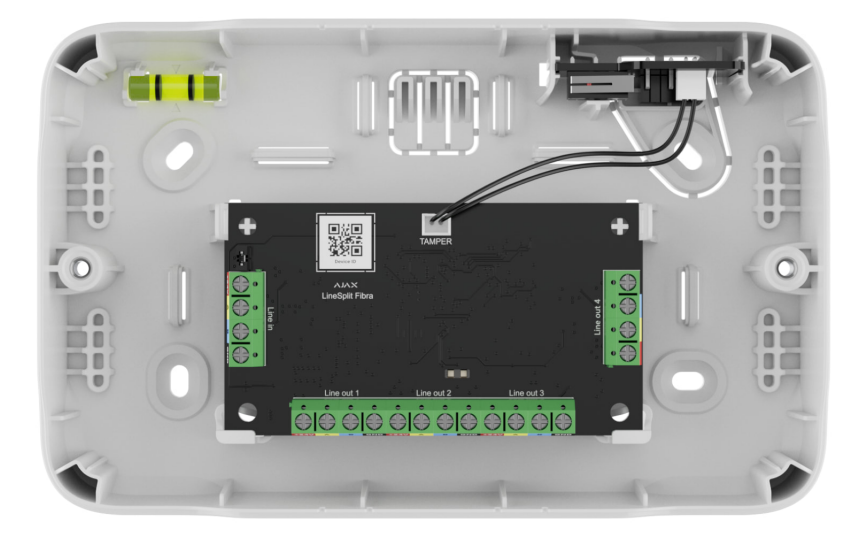

LineSplit ist ausschließlich für den Einsatz im Innenbereich ausgelegt. Es wird empfohlen, das Gerät in einem Case-Gehäuse zu installieren. Das Gehäuse ist in verschiedenen Ausführungen erhältlich. Es ist möglich, ein einzelnes LineSplit-Modul, mehrere Module oder auch andere Geräte im Case zu installieren.

Das Gehäuse enthält Halterungen für die Module, Kabelkanäle und einen Manipulationsschalter, der an LineSplit angeschlossen wird. Bei einem Versuch, das Gehäuse aufzubrechen oder den Deckel zu öffnen, werden die NSL und die Benutzer entsprechend informiert.

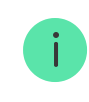

#### [Mehr Informationen über Case](https://ajax.systems/de/products/case/)

#### Installieren Sie LineSplit nicht

- **1.** Im Außenbereich. Dies könnte das Modul beschädigen.
- **2.** In Räumen mit einer Temperatur oder Luftfeuchtigkeit außerhalb der zulässigen Grenzwerte. Dies könnte das Modul beschädigen.
- **3.** An Orten mit schwacher oder instabiler Fibra-Signalstärke.
- **4.** Ohne Case-Gehäuse.

#### Fibra-Signalstärke

Die Fibra-Signalstärke ergibt sich aus dem Verhältnis der erwarteten Datenpakete zu den nicht zugestellten oder beschädigten Paketen innerhalb eines bestimmten Zeitraums. Die Signalstärke II wird in der Registerkarte Geräte **in den Ajax-Apps wie folgt angezeigt:** 

- **Drei Balken** ausgezeichnete Signalstärke.
- **Zwei Balken** gute Signalstärke.
- **Ein Balken** geringe Signalstärke, ein stabiler Betrieb ist nicht gewährleistet.
- **Durchgestrichenes Symbol** kein Signal, ein stabiler Betrieb ist nicht gewährleistet.

Die Signalstärke wird durch folgende Faktoren beeinflusst:

- Die Anzahl der Geräte an der Fibra-Leitung.
- Kabellänge und Kabeltyp.
- Der korrekte Anschluss der Drähte an die Klemmen.

### Leitung-Stromversorgungstest

Der Test simuliert den maximalen Energieverbrauch der an die Hub-Zentrale angeschlossenen Geräte: Melder lösen Alarme aus, Sirenen schalten sich ein und Bedienteile werden aktiviert. Wenn das System den Test bestanden hat, bedeutet dies, dass alle seine Geräte in jeder Situation ausreichend Strom haben.

Falls eine der Fibra-Leitungen nicht ausreichend mit Strom versorgt wird, wird in der App eine Benachrichtigung mit dem Status jeder Leitung angezeigt:

- Test bestanden.
- Bestanden mit Störungen.
- Nicht bestanden.

[Was ist der Leitung-Stromversorgungstest](https://support.ajax.systems/de/what-is-bus-power-supply-test/)

# Projektplanung

Die ordnungsgemäße Installation und Konfiguration der Geräte hängen von einer sorgfältigen Planung des Systems ab. Die Projektplanung sollte die Anzahl und Art der Geräte am Objekt, ihren genauen Standort und ihre Installationshöhe, die Länge der Fibra-Leitungen, die Art der verwendeten Kabel und andere relevante Faktoren berücksichtigen. Tipps für die Planung von Fibra-Systemen finden Sie in diesem Artikel.

LineSplit kann an einer beliebigen Stelle der Fibra-Leitung angeschlossen werden und teilt sie in vier Ausgangsleitungen auf. Wenn es mit einem Twisted-Pair-Kabel (U/UTP cat. 5) angeschlossen wird, können die Ausgangsleitungen jeweils bis zu 2 000 Meter lang sein.

Es können verschiedene Gerätetypen an dieselbe Fibra-Leitung angeschlossen werden. Zum Beispiel kann man Öffnungsmelder, Bewegungsmelder mit Fotoverifizierung, Sirenen und Bedienteile an derselben Leitung verwenden.

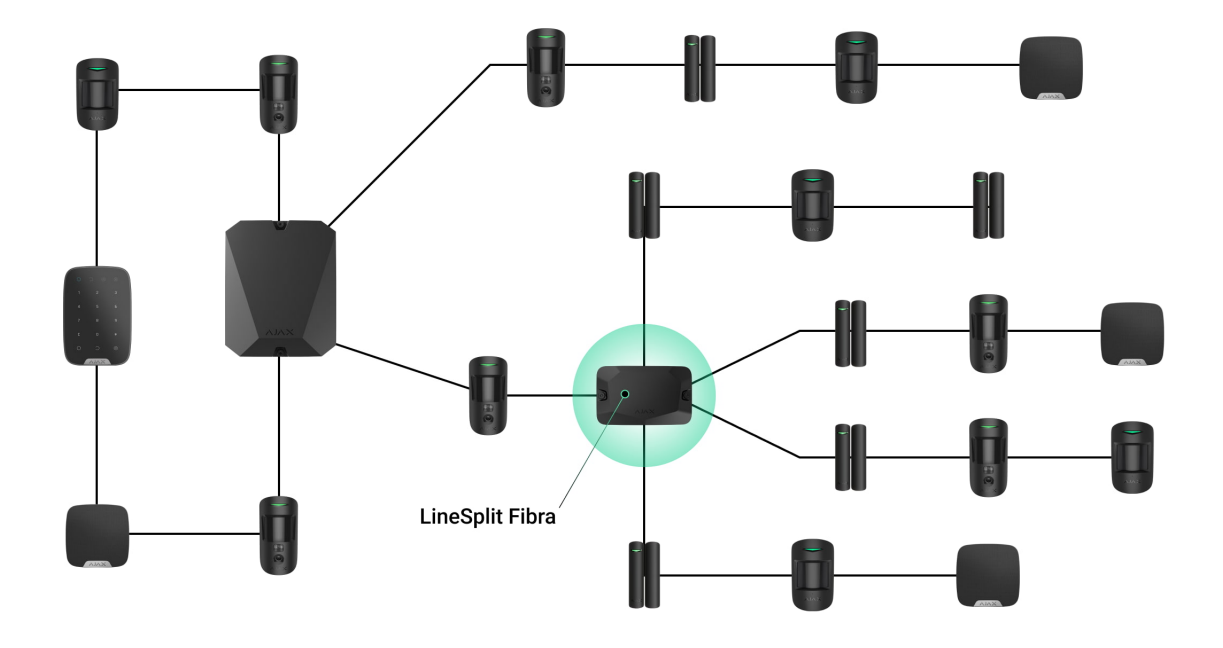

Sie können das Ajax-System erweitern, indem Sie mehrere LineSplit-Module hintereinander anschließen und dadurch die Leitungen aufteilen. Eine Fibra-Leitung wird in vier, vier in sechzehn usw. aufgeteilt. Die Anzahl der kabelgebundenen Geräte im System wird durch den Ausgangsstrom der Hub-Zentrale und ihre Eigenschaften begrenzt. Werkseitig können bis zu 100 Geräte an den Hub Hybrid angeschlossen werden.

Wenn LineSplit das letzte Gerät an der Leitung ist, wird der Jumper für den Abschlusswiderstand auf zwei Stiftkontakten installiert.

> Ajax-Systeme unterstützen zwei Topologien: **lineare** und **Ring**-Topologie. Die bei der Verwendung von LineSplit erstellten Ausgangsleitungen unterstützen die **Ring**-Topologie nicht.

#### [Mehr über Topologien](https://support.ajax.systems/de/tips-for-installing-and-configuring-fibra/#block1-3)

### Kabellänge und Kabeltyp

Empfohlene Kabeltypen:

- U/UTP cat.  $5, 4 \times 2 \times 0.51$ , Kupferleiter.
- $\bullet$  Signalkabel 4  $\times$  0,22, Kupferleiter.

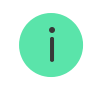

# Überprüfung mit einem Rechner

Damit Sie sicher sein können, dass das Projekt richtig konzipiert ist und das System in der Praxis funktioniert, haben wir einen [Rechner der Fibra-](https://ajax.systems/de/products/fibra/power-calculator/)[Stromversorgung](https://ajax.systems/de/products/fibra/power-calculator/) entwickelt. Der Rechner hilft bei der Überprüfung der Verbindungsqualität und der Kabellänge für kabelgebundene Fibra-Geräte beim Projektplanen.

# Vorbereitung der Installation

# Kabelanordnung

Vor Beginn der Kabelverlegung sollten Sie sich über die geltenden Elektro- und Brandschutzvorschriften in Ihrer Region informieren. Halten Sie sich strikt an diese Normen und Vorschriften. Tipps zur Kabelanordnung finden Sie in [diesem](https://support.ajax.systems/de/tips-for-installing-and-configuring-fibra/#block2-1) . [Artikel](https://support.ajax.systems/de/tips-for-installing-and-configuring-fibra/#block2-1)

# Kabelführung

Vor der Installation empfehlen wir Ihnen, den Abschnitt [Auswahl des](#page-3-0) [Installationsortes](#page-3-0) aufmerksam zu lesen. Vermeiden Sie jede Abweichung vom Systemprojekt. Die Nichtbeachtung der grundlegenden Installationsregeln und der Empfehlungen dieses Handbuchs kann zu einem fehlerhaften Betrieb und zum Verlust der Verbindung mit LineSplit führen. Tipps zur Kabelverlegung finden Sie in diesem Artikel[.](https://support.ajax.systems/de/tips-for-installing-and-configuring-fibra/#block2-2)

# Vorbereitung der Kabel zum Anschluss

Entfernen Sie die Isolierschicht der Kabel mit einer geeigneten Abisolierzange. Die Kabelenden, die in die Klemmen des Geräts gesteckt werden, sollten verzinnt oder mit einer Hülse gecrimpt werden. Dies gewährleistet eine zuverlässige Verbindung und schützt den Leiter vor Oxidation. Tipps zur Vorbereitung der Kabel finden Sie in diesem Artikel[.](https://support.ajax.systems/de/tips-for-installing-and-configuring-fibra/#block2-3)

#### Installation und Verbindung

### LineSplit Fibra mit der Hub-Zentrale verbinden

- **1.** Bereiten Sie die Kabelöffnungen im Voraus vor, indem Sie die perforierten Teile des Case-Gehäuses vorsichtig herausbrechen.
- **2.** Befestigen Sie das Case-Gehäuse mit den mitgelieferten Schrauben an mindestens zwei Befestigungspunkten. Damit der Manipulationsschalter des Gehäuses auf Demontageversuche reagiert, verwenden Sie den Befestigungspunkt im perforierten Teil des Gehäuses.
- **3.** Schalten Sie die Stromversorgung der Leitungen in der Ajax PRO-App aus. Die Funktion ist im Menü "Leitungen" verfügbar:
	- **1.** Hub-Zentrale → Einstellungen → Leitungen → Stromversorgung der Leitungen.
- **4.** Führen Sie das Kabel zum Anschluss des LineSplit in das Gehäuse der Hub-Zentrale. Schließen Sie die Drähte an die gewünschte Leitung der Hub-Zentrale an.

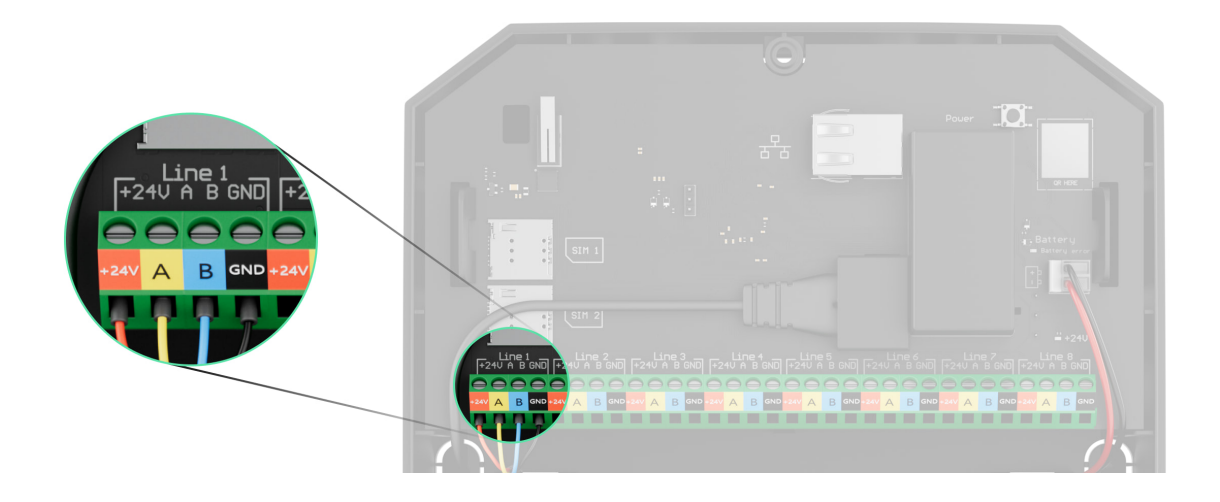

**+24V** – 24-V⎓-Stromanschluss.

- **A, B** Signalklemmen.
- **GND** Masse.

**5.** Schließen Sie die Drähte an die LineSplit-Eingangsklemmen gemäß der untenstehenden Abbildung an. Beachten Sie die Polarität und die Anschlussreihenfolge der Drähte. Befestigen Sie das Kabel sicher an den Klemmen.

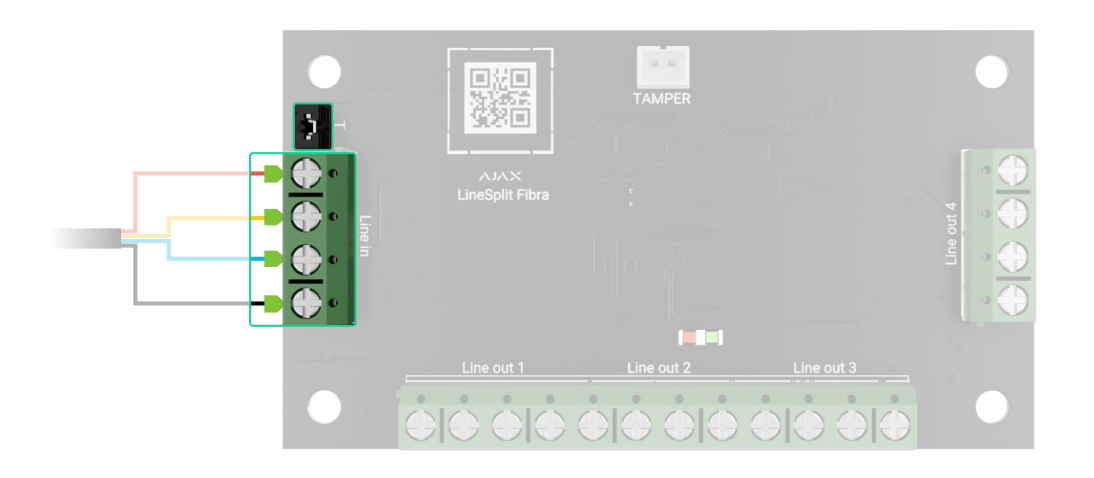

- **6.** Wenn LineSplit das letzte Gerät an der Leitung ist, installieren Sie den Jumper für den Abschlusswiderstand an zwei Stiftkontakten. Andernfalls sollte der Jumper an einem Kontakt fixiert werden.
- **7.**  [Schließen Sie kabelgebundene Geräte an die durch das LineSplit Fibra-](#page-11-0). [Modul erstellten Ausgangsleitungen an](#page-11-0)
- **8.** Befestigen Sie das Modul im Case-Gehäuse mithilfe der Löcher in der Platine. Sichern Sie das Kabel mit Kabelbindern.
- **9.** Schließen Sie den Tamper von Case an den entsprechenden Platinenanschluss an.
- **10.** Setzen Sie den Deckel auf das Gehäuse und befestigen Sie ihn mit den mitgelieferten Schrauben.
- 11. Schalten Sie die Stromversorgung der Leitungen in der Ajax PRO App ein (Hub-Zentrale → Einstellungen → Leitungen → Stromversorgung der Leitungen). Sobald das Gerät mit Strom versorgt wird, signalisiert die grüne LED, dass das Gerät eingeschaltet ist.
- **12.** [Fügen Sie LineSplit zur Hub-Zentrale hinzu](#page-11-1).
- 13.Führen Sie den Fibra Signalstärkentest durch. Die empfohlene Signalstärke beträgt zwei bis drei Balken. Wenn die Signalstärke ein oder null Balken beträgt, überprüfen Sie die Verbindung und die Integrität des Kabels.
- **14.** Führen Sie den [Leitung-Stromversorgungstest](https://support.ajax.systems/de/what-is-bus-power-supply-test/) durch.

### <span id="page-11-0"></span>Kabelgebundene Geräten an LineSplit Fibra anschließen

- 1. Schalten Sie die Stromversorgung der Leitungen in der Ajax PRO-App aus. Die Funktion ist im Menü "Leitungen" verfügbar:
	- **1.** Hub-Zentrale → Einstellungen → Leitungen → Stromversorgung der Leitungen.
- **2.** Schließen Sie die Drähte der anzuschließenden Geräte an die LineSplit-Ausgangsklemmen gemäß der nachstehenden Abbildung an. Beachten Sie die Polarität und die Anschlussreihenfolge der Drähte. Befestigen Sie das Kabel sicher an den Klemmen.

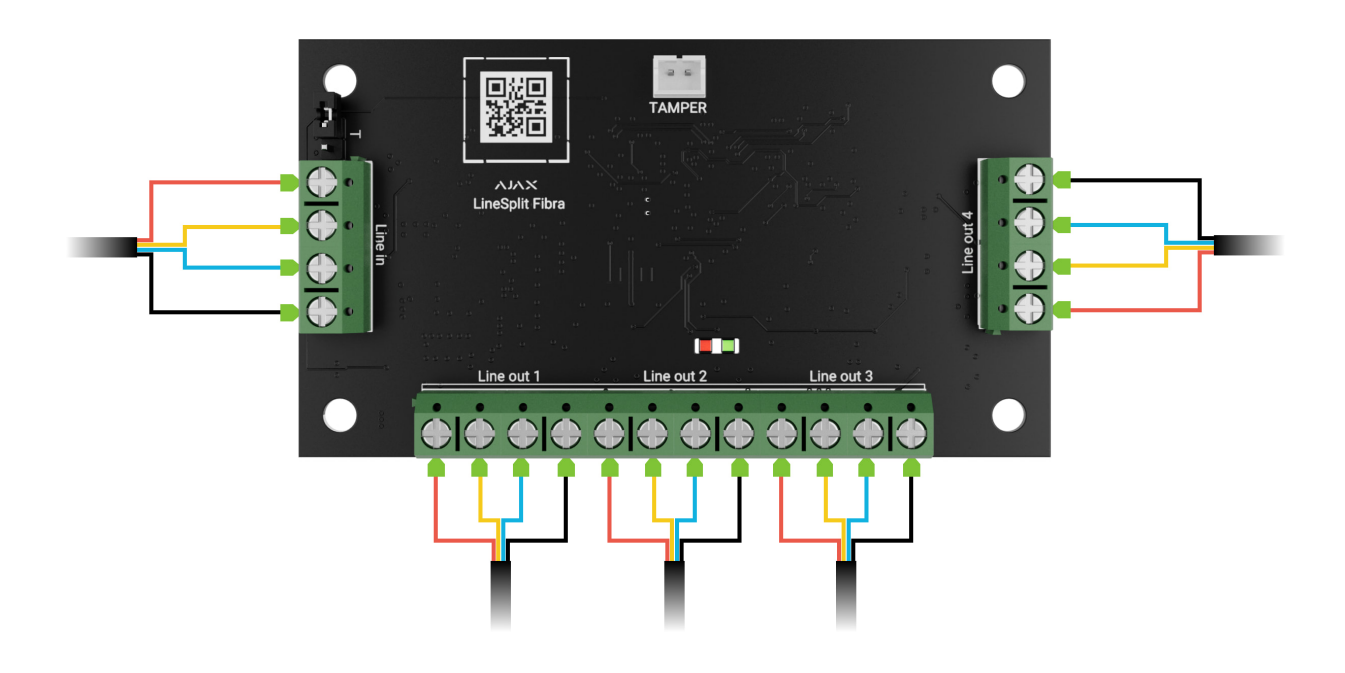

- **3.** Schalten Sie die Stromversorgung der Leitungen in der Ajax PRO App ein (Hub-Zentrale  $\rightarrow$  Einstellungen  $\rightarrow$  Leitungen  $\rightarrow$  Stromversorgung der Leitungen). Sobald das Gerät mit Strom versorgt wird, signalisiert die grüne LED, dass das Gerät eingeschaltet ist.
- **4.** Fügen Sie angeschlossene kabelgebundene Geräte zur Hub-Zentrale hinzu. Der Algorithmus für das Hinzufügen und Konfigurieren ist im Benutzerhandbuch des jeweiligen Geräts beschrieben.
- **5.** Führen Sie [die Leistungstests](#page-13-0) durch.

### <span id="page-11-1"></span>Hinzufügen zum System

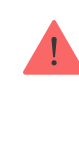

LineSplitFibra ist nur mit Hub Hybrid (2G) und Hub Hybrid (4G) kompatibel. Nur verifizierte Partner können Fibra-Geräte in den Ajax PRO-Apps hinzufügen und konfigurieren.

[Arten von Konten und ihre Berechtigungen](https://support.ajax.systems/de/accounts-and-permissions/)

# Bevor Sie ein Gerät hinzufügen

- **1.** Installieren Sie die [Ajax PRO-App](https://ajax.systems/de/software/). Melden Sie sich im PRO Konto an.
- **2.** Fügen Sie zur App eine mit LineSplit kompatible Hub-Zentrale hinzu. Nehmen Sie die erforderlichen Einstellungen vor und erstellen Sie mindestens einen [virtuellen Raum](https://support.ajax.systems/de/manuals/hub-2-plus/#block10).
- **3.** Vergewissern Sie sich, dass die Hub-Zentrale eingeschaltet ist und über Ethernet und/oder das Mobilfunknetz Zugang zum Internet hat. Sie können dies in der Ajax-App überprüfen.
- **4.** Überprüfen Sie den Status der Hub-Zentrale in der Ajax-App. Stellen Sie sicher, dass sie unscharf geschaltet ist und keine Updates durchführt.
- **5.** Stellen Sie sicher, dass das Modul physisch mit der Hub-Zentrale verbunden ist.

# So fügen Sie LineSplit Fibra hinzu

Es gibt zwei Möglichkeiten, Geräte über die Ajax PRO-App hinzuzufügen: automatisch und manuell.

#### **Um ein Gerät automatisch hinzufügen zu lassen:**

- **1[.](https://ajax.systems/de/software/)** Öffnen Sie die Ajax PRO App. Wählen Sie die Hub-Zentrale aus, zu der Sie LineSplit Fibra hinzufügen möchten.
- **2.** Gehen Sie zur Registerkarte **Geräte** und klicken Sie auf **Gerät hinzufügen**.
- **3.** Wählen Sie **Alle Fibra-Geräte hinzufügen**. Die Hub-Zentrale scannt die Fibra-Leitungen. Nach dem Scannen werden alle mit der Hub-Zentrale verbundenen Geräte, die noch nicht zum System hinzugefügt wurden, angezeigt.
- **4.** Wählen Sie das Gerät aus der Liste aus. Die LED-Anzeige des ausgewählten Geräts beginnt zu blinken.
- **5.** Geben Sie einen Namen, einen Raum und eine Gruppe (wenn der [Gruppenmodus](https://support.ajax.systems/de/ajax-group-mode/) aktiviert ist) an. Drücken Sie auf **Speichern**.

#### **Um ein Gerät manuell hinzuzufügen:**

- **1[.](https://ajax.systems/de/software/)** Öffnen Sie die Ajax PRO App. Wählen Sie die Hub-Zentrale aus, zu der Sie LineSplit Fibra hinzufügen möchten.
- **2.** Gehen Sie zur Registerkarte **Geräte** und klicken Sie auf **Gerät hinzufügen**.
- **3.** Weisen Sie dem Gerät einen Namen zu.
- **4.** Scannen Sie den QR-Code oder geben Sie ihn manuell ein. Der QR-Code befindet sich auf der Platine.
- 5. Wählen Sie einen virtuellen Raum und, wenn der Gruppenmodus aktiviert ist, eine Sicherheitsgruppe aus.
- **6.** Klicken Sie auf **Hinzufügen**.

Wenn das Hinzufügen fehlschlägt, überprüfen Sie die Kabelverbindung und versuchen Sie es erneut. Wenn die maximale Anzahl von Geräten (100 für Hub Hybrid) bereits zur Hub-Zentrale hinzugefügt wurde, erhalten Sie beim Hinzufügen eine Fehlermeldung.

LineSplit kann nur mit einer Hub-Zentrale verbunden werden. Wenn das Modul mit einer neuen Hub-Zentrale gekoppelt wird, tauscht es keine Daten mehr mit der vorherigen Hub-Zentrale aus. In diesem Fall bleibt aber LineSplit in der Geräteliste der vorherigen Hub-Zentrale. Das Gerät kann manuell aus der Liste gelöscht werden.

# <span id="page-13-0"></span>Funktionsprüfung

Für LineSplit verfügbare Tests:

- **Fibra Signalstärkentest**: Dieser Test ermittelt die Stärke und Stabilität des Signals am Installationsort des Geräts.
- **Leitung-Stromversorgungstest**: Dieser Test ermittelt, ob alle an die Hub-Zentrale angeschlossenen Geräte ausreichend mit Strom versorgt werden.

#### **So führen Sie den Fibra Signalstärkentest aus:**

- **1.** Wählen Sie eine Hub-Zentrale in der [Ajax PRO App](https://ajax.systems/de/software/).
- **2.** Öffnen Sie die Registerkarte **Geräte** .
- **3.** Wählen Sie LineSplit aus.
- **4.** Gehen Sie zu den Einstellungen von LineSplit, indem Sie auf das Zahnradsymbol  $\Im$  klicken.
- **5.** Wählen Sie den [Fibra Signalstärkentest](https://support.ajax.systems/de/fibra-signal-strenght-test/) aus.
- **6.** Führen Sie den Test gemäß den Anweisungen in der App durch.

#### **So führen Sie den Leitung-Stromversorgungstest aus:**

- **1.** Wählen Sie eine Hub-Zentrale in der [Ajax PRO App](https://ajax.systems/de/software/).
- **2.** Öffnen Sie die Registerkarte **Geräte** .
- **3.** Wählen Sie eine Hub-Zentrale aus.
- **4.** Gehen Sie zu den Einstellungen der Hub-Zentrale, indem Sie auf das Zahnradsymbol  $\Im$  klicken.
- **5.** Öffnen Sie das Menü **Leitungen**.
- **6.** Wählen Sie den [Leitung-Stromversorgungstest](https://support.ajax.systems/de/what-is-bus-power-supply-test/) aus.
- **7.** Führen Sie den Test gemäß den Anweisungen in der App durch.

#### Symbole

Symbole zeigen verschiedene Zustände des Geräts an. Sie können diese in den Ajax-Apps überprüfen:

- **1.** Wählen Sie eine Hub-Zentrale in der Ajax-App.
- **2.** Öffnen Sie die Registerkarte **Geräte** .
- **3.** Wählen Sie **LineSplit** aus der Liste aus.

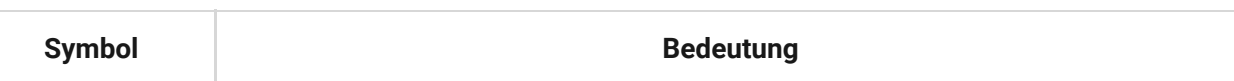

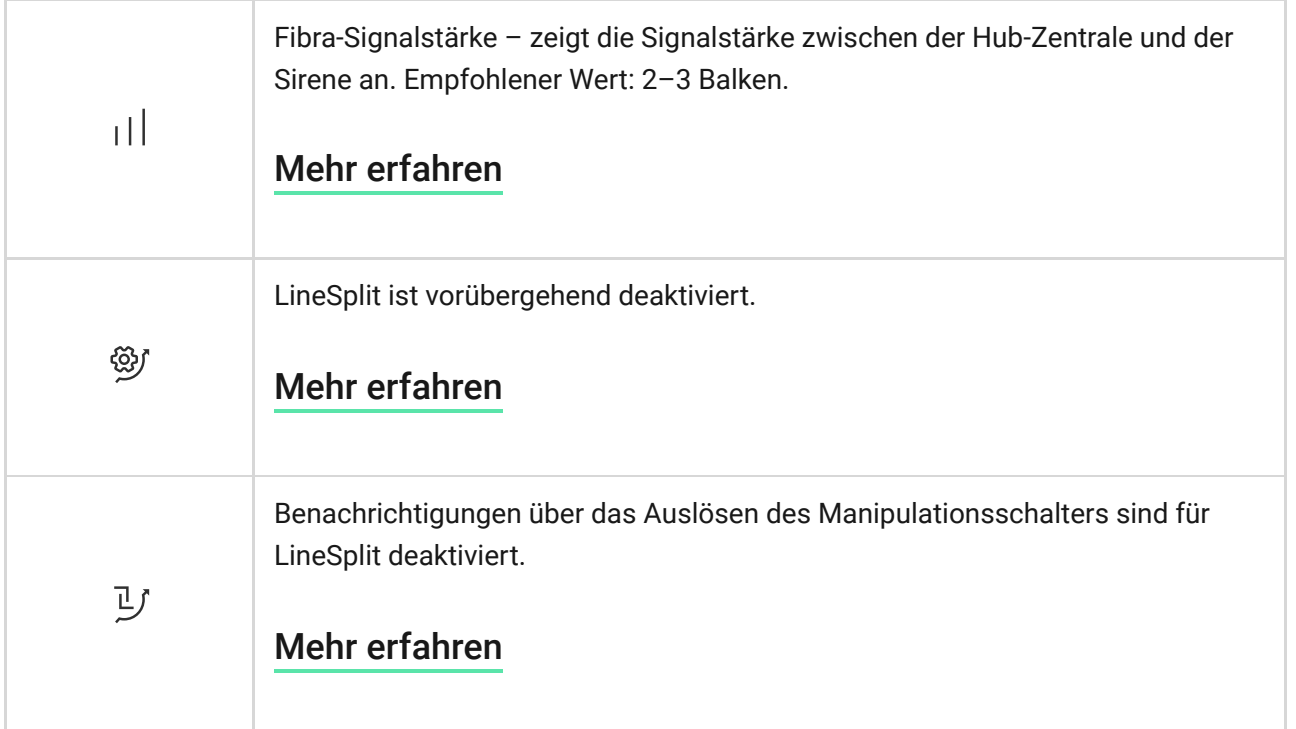

# <span id="page-15-0"></span>Zustände

Zustände zeigen Informationen über das Gerät und seine Betriebsparameter an. Sie können die Zustände von LineSplit in den Ajax-Apps überprüfen:

- **1.** Wählen Sie eine Hub-Zentrale in der Ajax-App.
- **2.** Öffnen Sie die Registerkarte **Geräte** .
- **3.** Wählen Sie **LineSplit** aus der Liste der Geräte aus.

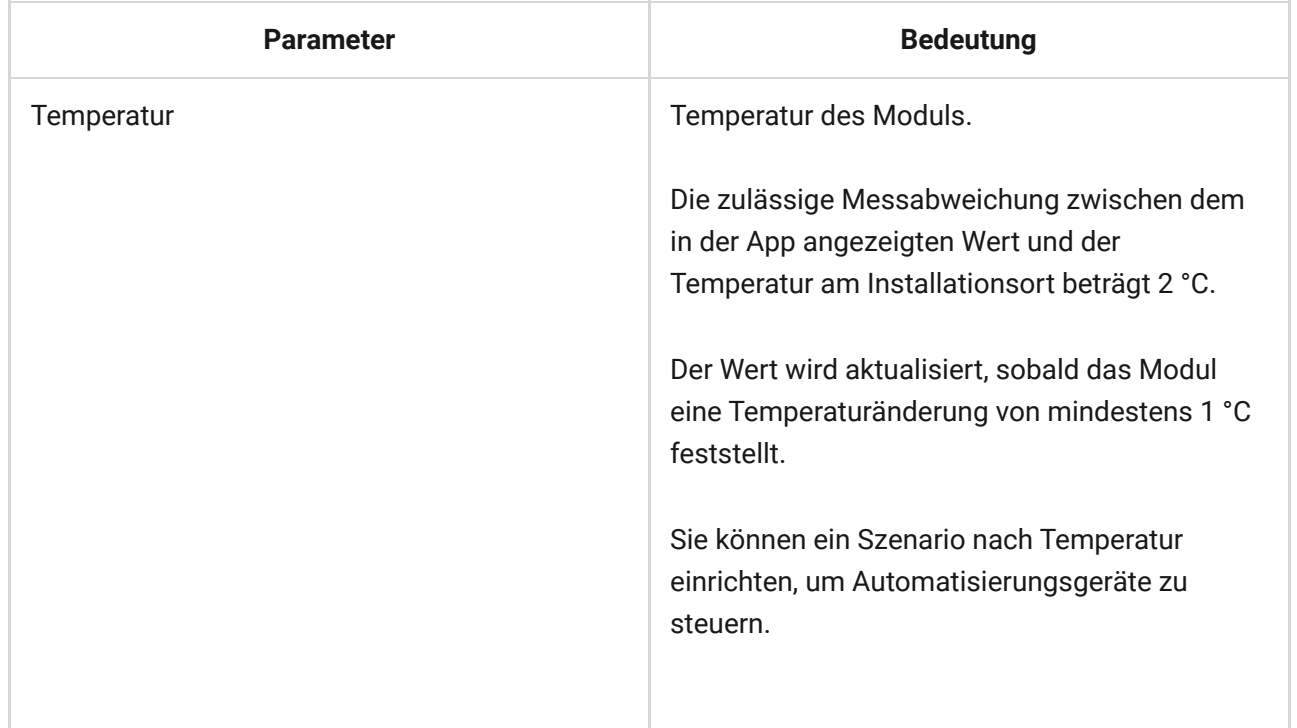

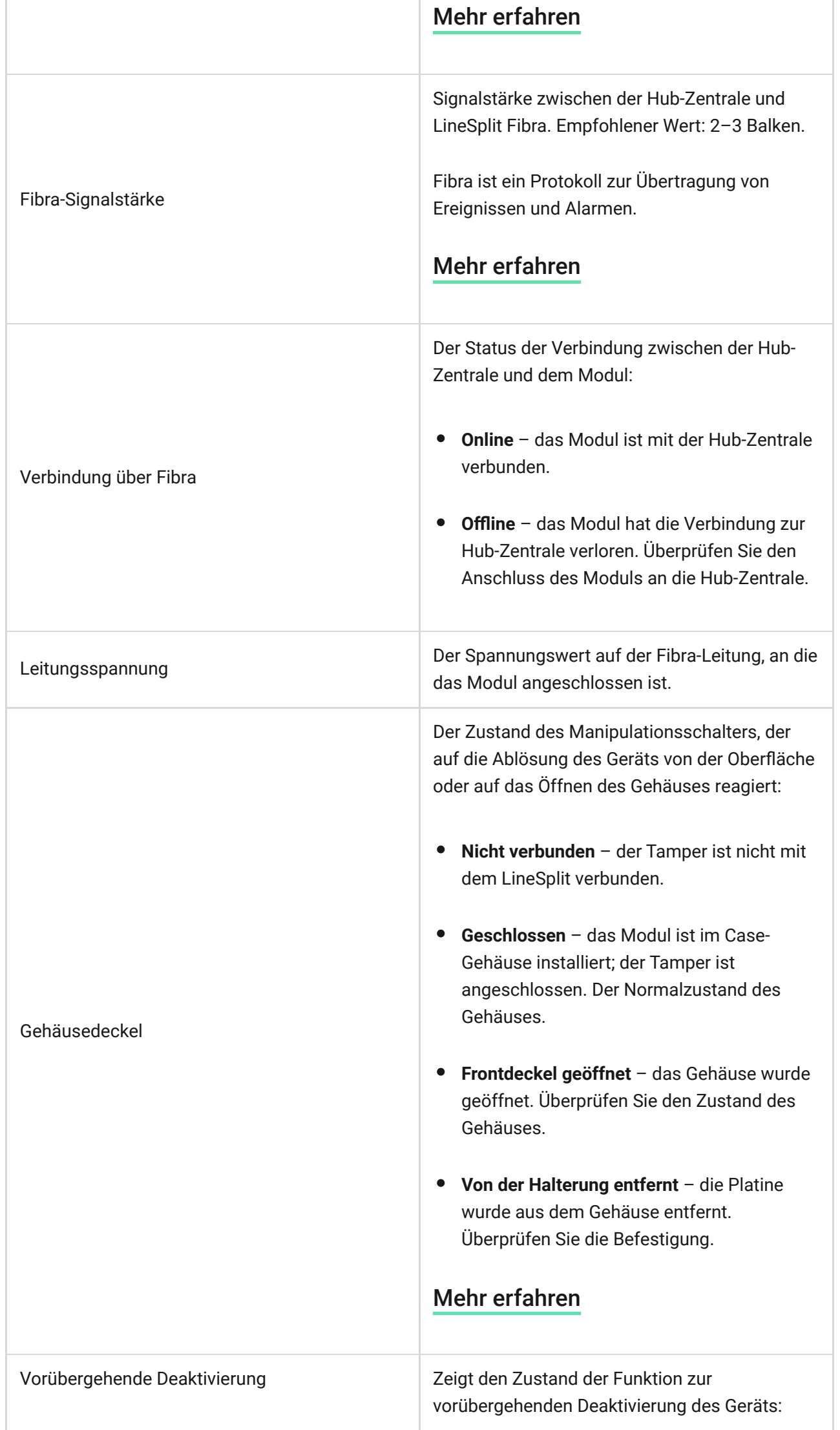

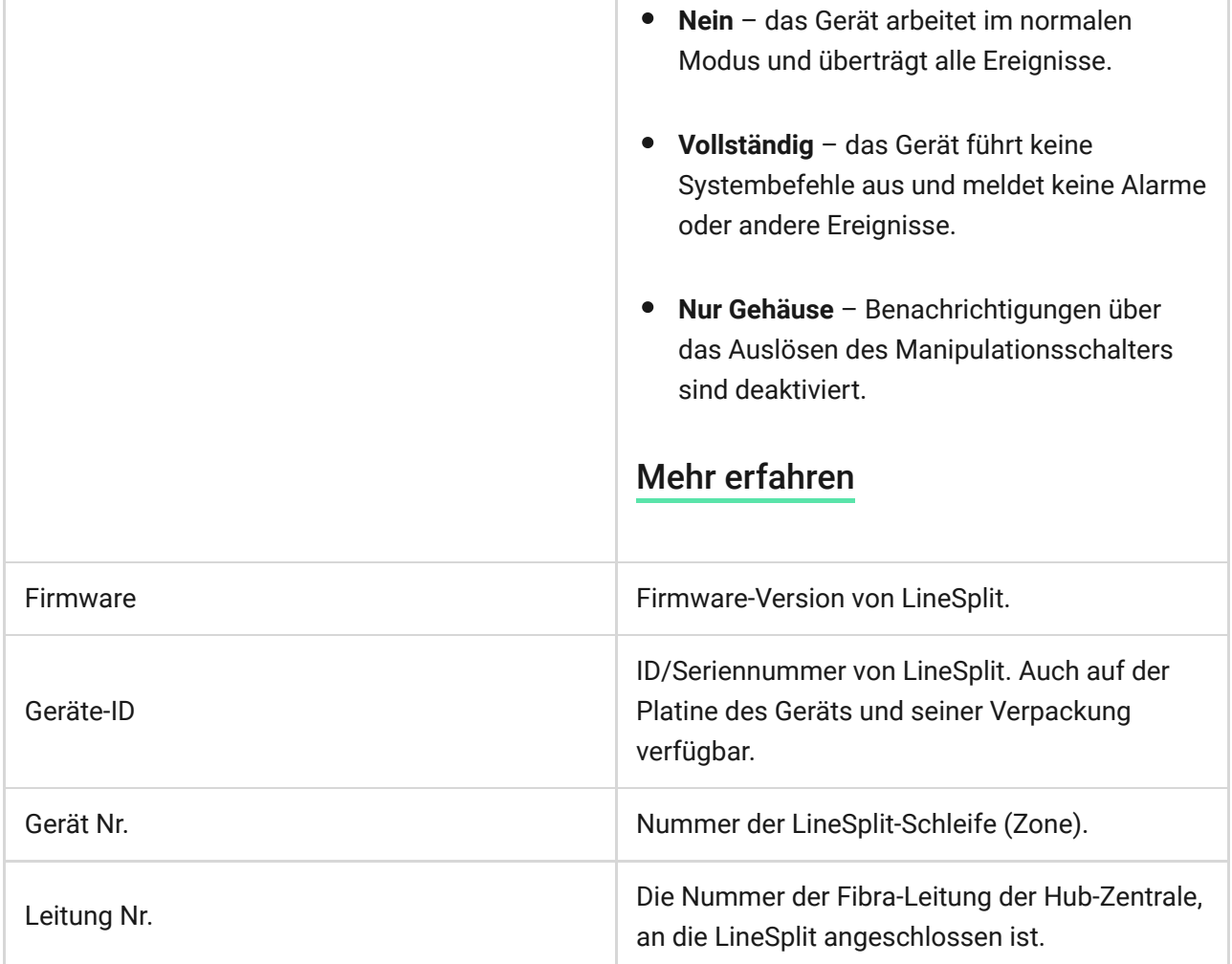

### Einstellungen

So ändern Sie die Moduleinstellungen in der Ajax-App:

- **1.** Öffnen Sie die Registerkarte **Geräte** .
- **2.** Wählen Sie **LineSplit** aus der Liste aus.
- **3.** Gehen Sie zu den **Einstellungen**, indem Sie auf das Zahnradsymbol klicken.
- **4.** Nehmen Sie die gewünschten Einstellungen vor.
- **5.** Klicken Sie auf **Zurück**, um die neuen Einstellungen zu speichern.

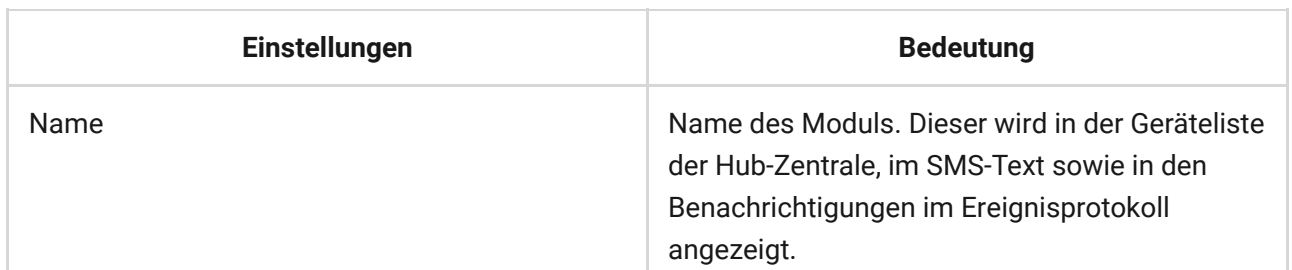

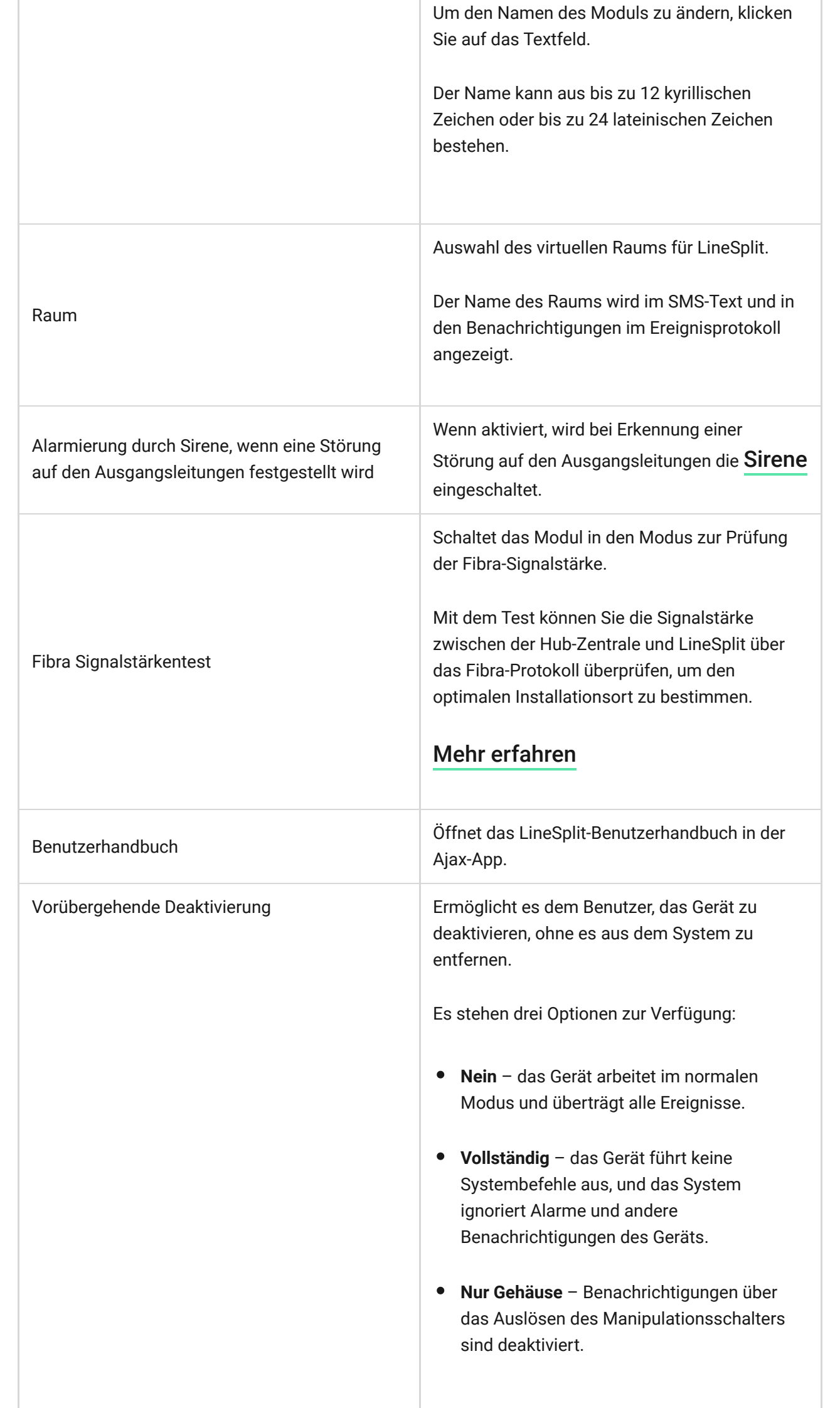

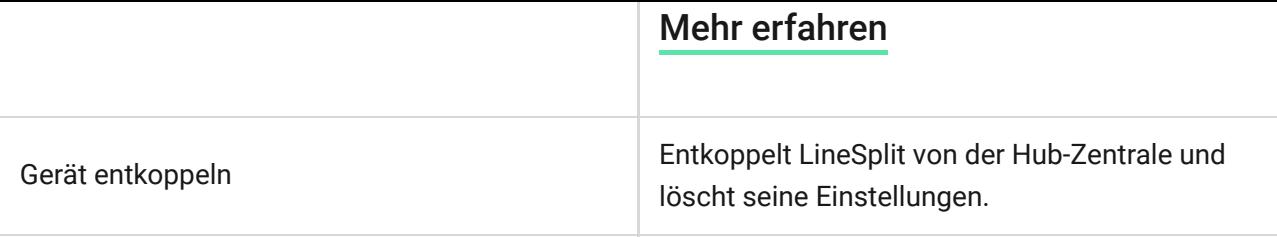

# Anzeige

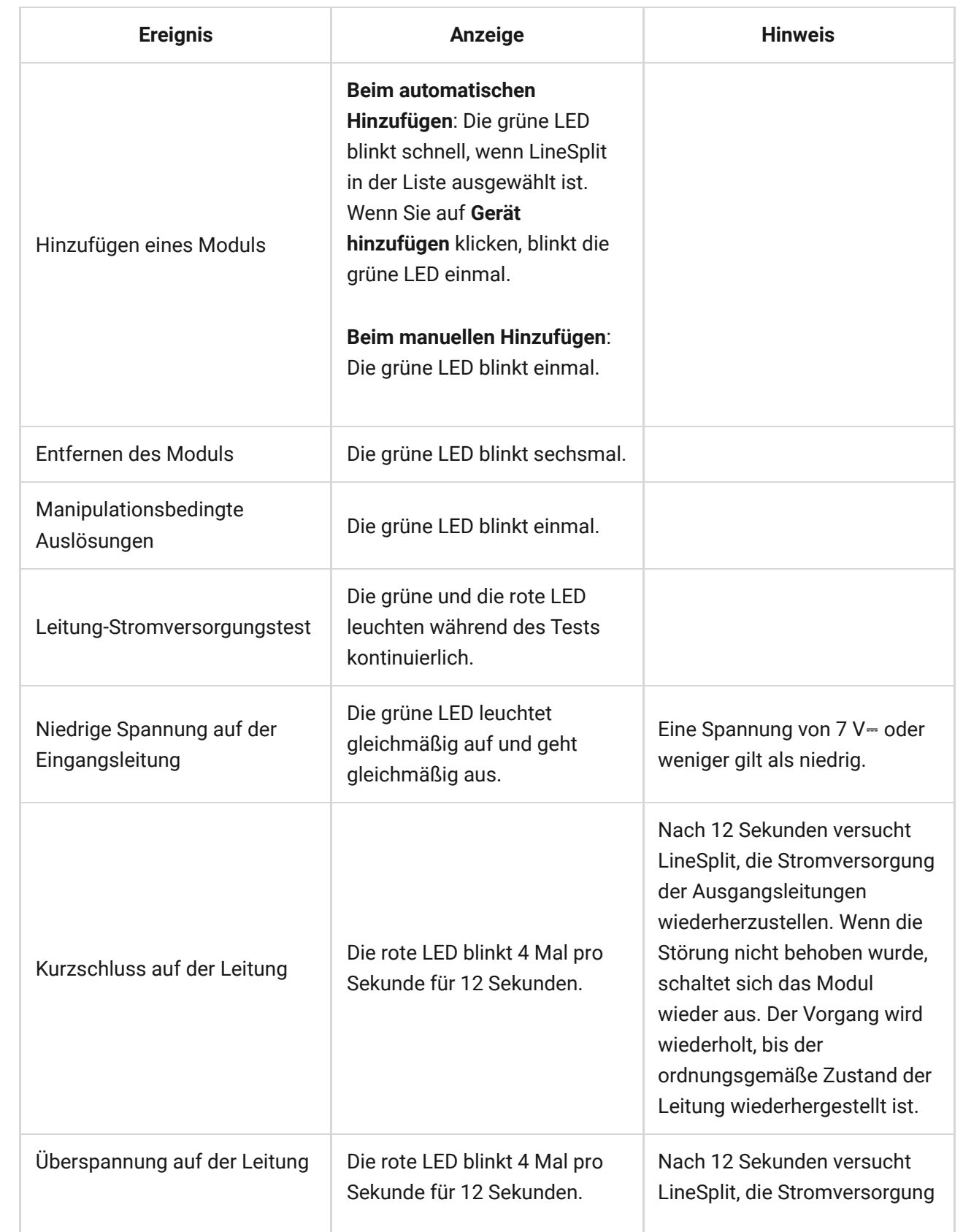

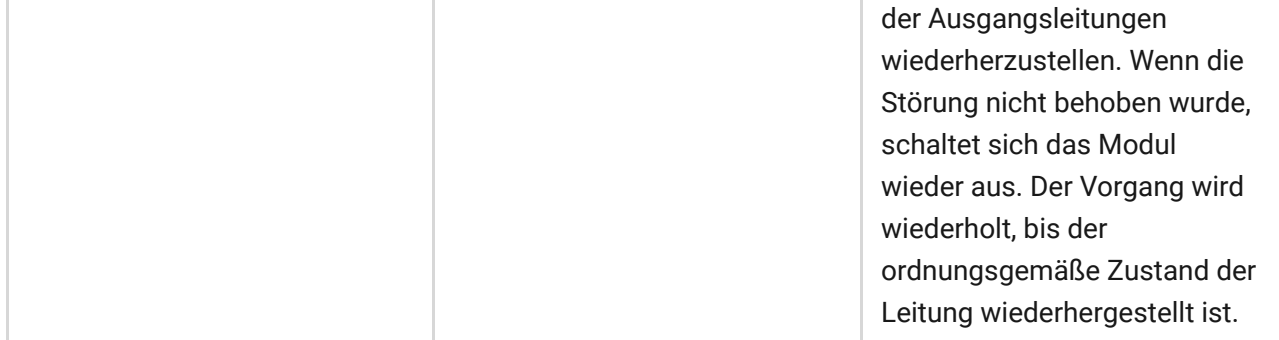

# Wartung

Das Gerät ist wartungsfrei.

# Technische Daten

[Alle technischen Daten von LineSplit Fibra](https://ajax.systems/de/products/specs/linesplit-fibra/)

[Einhaltung von Standards](https://ajax.systems/de/standards/)

### Garantie

Die Garantie für die Produkte von Limited Liability Company "Ajax Systems Manufacturing" gilt für 2 Jahre ab Kaufdatum.

Wenn das Gerät nicht ordnungsgemäß funktioniert, wenden Sie sich bitte zunächst an den technischen Support von Ajax. In den meisten Fällen können technische Probleme aus der Ferne gelöst werden.

[Garantieverpflichtungen](https://ajax.systems/de/warranty)

[Benutzervereinbarung](https://ajax.systems/de/end-user-agreement)

#### **Technischen Support kontaktieren:**

- [e-mail](mailto:support@ajax.systems)
- [Telegram](https://t.me/AjaxSystemsSupport_Bot)

Abonnieren Sie unsere E-Mails über Sicherheit im Alltag. Ganz ohne Spam

Email **Abonnement**